#### SQC0214

# **Guide rapide pour photo 4K**

Appuyez sur le déclencheur pour enregistrer une photo 4K. Vous pouvez sélectionner le moment désiré depuis une rafale de photos prise à 30 images/seconde et sauvegarder ce moment sous forme d'une photo de 8 millions de pixels (environ). Utilisez une carte UHS Classe de vitesse 3 pour enregistrer des photos 4K.

#### **1Sélection de la méthode utilisée pour enregistrer des photos 4K**

1 Paramétrez la molette du mode d'entrainement sur  $\sqrt{\frac{m}{n}}$ l (Photo 4K). La configuration sera optimisée pour l'enregistrement photo 4K. La méthode d'enregistrement est paramétrée sur  $\sqrt{|\mathbf{x}|}$ (Rafale 4K) par défaut.

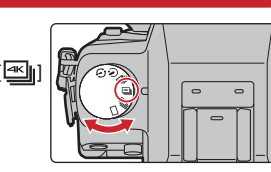

@

- 2 **Sélectionnez [PHOTO 4K] dans le menu [Enr.], puis appuyez sur [MENU/SET].**
- 3 **Appuyez sur les touches du curseur / pour sélectionner la méthode utilisée pour**
- **enregistrer des photos 4K et appuyez sur [MENU/SET].**

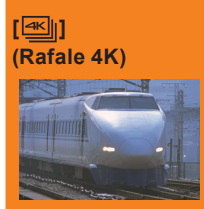

**【图】** 

**[ ] (Pré-rafale 4K)**

#### **Pour saisir la meilleure prise d'un sujet qui se déplace rapidement**

 (c.à.d. du sport, avions, trains) La rafale d'enregistrement s'effectue tant que le

déclencheur est maintenu appuyé. Le son de l'obturateur sera entendu plusieurs fois. Longueur d'un enregistrement en continu : Jusqu'à 29 minutes

#### **(Rafale 4K (S/S)) Pour saisir des occasions de photos imprévisibles**  (c.à.d. plantes, animaux, enfants)

et 59 secondes\*

La rafale d'enregistrement démarre lorsque le déclencheur est pressé et s'arrête lorsqu'il est de nouveau pressé. Les tonalités du démarrage et de l'arrêt de l'enregistrement seront audibles.

Longueur d'un enregistrement en continu : Jusqu'à 29 minutes et 59 secondes\*

#### **Pour enregistrer au besoin lorsqu'une occasion de photo se présente**

(c.à.d. l'instant où le ballon est lancé) La rafale de photos s'effectue environ 1 seconde avant et après la pression du déclencheur. Le son de l'obturateur sera entendu une seule fois. Longueur de l'enregistrement : Environ 2 secondes

- \* L'enregistrement se poursuivra sans interruption même si la taille du fi chier dépasse 4 Go, mais le fi chier sera divisé et sauvegardé/lu séparément.
- Après la sélection de la méthode utilisée pour enregistrer des photos 4K, appuyez sur [m/
fores la sélection de la méthode utilisée pour enregistrer des photos 4K, appuyez sur [m/
s] pour afficher l'écran d'enregistreme
- Vous ne pouvez pas enregistrer de photos 4K en Mode Création Vidéo ou en Mode Panoramique.

#### **Les paramètres sont optimisés pour la fonction Photo 4K en une seule fois.**

Lorsque vous réglez la molette du mode d'entrainement sur [ $\mathbb{E}$ ] (Photo 4K), les paramètres sont automatiquement optimisés pour l'enregistrement photo 4K.

• Les éléments de menu suivants sont fixés sur les paramètres indiqués ci-dessous :

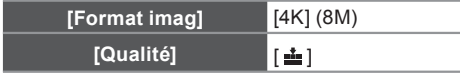

• Les fichiers rafale 4K (film MP4) sont enregistrés avec les paramètres suivants :

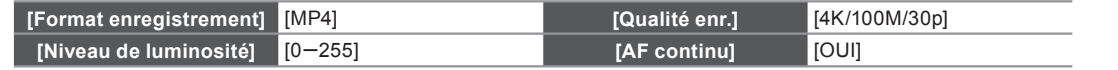

#### **Pour enregistrer le sujet avec un flou réduit**

Vous pouvez réduire le flou du sujet en définissant une vitesse d'obturation plus rapide.

**Réglez la molette de sélection du mode sur [S] et augmentez la vitesse d'obturation.**

Vitesse d'obturation approximative pour un enregistrement en extérieur par beau temps : 1/1000 secondes ou plus. La sensibilité ISO sera plus élevée. Ce qui peut créer des parasites visibles à l'écran.

## **Pour changer le format**

Vous pouvez changer le format d'un enregistrement photo 4K en changeant le paramètre [Format] dans le menu [Enr.].

#### **2Enregistrement des photos 4K**

Après l'enregistrement d'une photo rafale 4K, un fichier rafale 4K est sauvegardé.

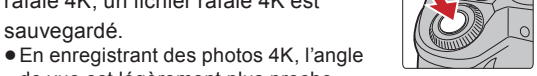

 $\circ$ 

- de vue est légèrement plus proche. ● Les fichiers rafale 4K sont sauvegardés sous forme de
- film au format MP4. Lorsque [Prév.auto] est activé, l'écran de sélection de la photo s'affiche automatiquement.

#### **[ ] (Rafale 4K (S/S)) [ ] (Pré-rafale 4K)**

#### 1 **Appuyez à fond sur le déclencheur.**

- L'enregistrement d'un fichier rafale 4K démarrera. Si vous utilisez la Mise au point automatique, [AF continu] fonctionnera durant l'enregistrement. La mise au point se règlera constamment.
- 2 **Appuyez de nouveau à fond sur le déclencheur.** • L'enregistrement du fichier rafale 4K s'arrêtera.
- Vous pouvez ajouter des marqueurs si vous appuyez sur [Fn2] durant l'enregistrement. (Jusqu'à 40 marqueurs pour chaque fichier rafale 4K) Pour sélectionner et sauvegarder des photos depuis un fichier rafale 4K, vous pouvez effectuer un saut vers les positions où vous avez ajouté des marqueurs.

### **[ ] (Rafale 4K)**

- 1 **Appuyez à mi-course sur le déclencheur.**
- 2 **Appuyez à fond sur le déclencheur aussi longtemps que vous désirez enregistrer.**
- Le fichier rafale 4K sera enregistré tant que le déclencheur est maintenu appuyé

#### 1 **Appuyez à fond sur le déclencheur.**

- L'enregistrement d'un fichier rafale 4K s'effectuera pendant environ 1 seconde avant et après le moment où le déclencheur est pressé.
- Dans des situations où vous désirez verrouiller la mise au point et l'exposition, comme lorsque le sujet n'est pas situé au centre, utilisez [AF/AE LOCK]. ● Sélectionnez [  $\mathbb{R}$  | (Pré-rafale 4K) uniquement en enregistrant.
- Lorsque le mode d'entraînement est paramétré sur Photo 4K et que [PHOTO
- 4K] est sur  $\left[\frac{d}{d}\right]$  (Pré-rafale 4K), la batterie s'épuise plus rapidement et la température de l'appareil photo augmente. Dans certains cas, l'appareil photo peut afficher  $[\triangle]$ , passer sur  $[\triangle]$  (Rafale 4K) et désactiver la fonction d'enregistrement pour se protéger. Attendez que l'appareil photo refroidisse.

#### **3Sélectionnez et sauvegardez les photos**

Sélection des photos depuis un fichier rafale 4K et sauvegarde. La photo sera sauvegardée au format JPEG.

#### **1** Appuyez sur  $[\triangleright]$ ].

- 2 **Appuyez sur les touches du curseur / pour sélectionner un fichier rafale 4K (** $\blacktriangle$
- **3** Appuyer sur la touche ▲ du curseur. · L'écran de visualisation diaporamique pour sélectionner les photos s'affichera.
- Cela peut prendre quelques secondes avant que l'écran s'affiche. 4 **Touchez et faites glisser les images pour sélectionner celle que vous désirez sauvegarder comme photo.**

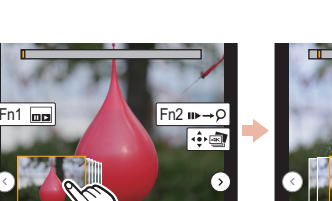

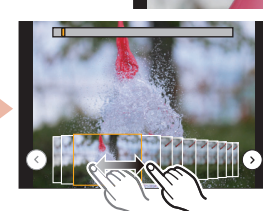

Fn2

• Vous pouvez afficher les 45 images précédentes ou suivantes dans la visualisation diaporamique en touchant  $\lceil \langle \cdot \rangle \rceil / \lceil \langle \cdot \rangle \rceil$  ([Rafale 4K]/[Rafale 4K (S/S)] uniquement).

Lorsqu'un fichier avec une longue durée de rafale est sélectionné ([Rafale 4K]/[Rafale 4K (S/S)] uniquement) :

Effectuez d'abord une sélection grossière des scènes en utilisant l'écran de lecture rafale 4K, puis sélectionnez l'image désirée en utilisant l'écran de visualisation diaporamique.

- 
- **O** Appuyez sur [Fn1] pour afficher l'écran de lecture rafale 4K.<br>⊘ Appuyez sur la touche ▲ du curseur pour commencer la lecture en continu. ● Vous pouvez démarrer le rembobinage en continu en appuyant sur ▼. Pour mettre en pause le rembobinage,
	- appuyez de nouveau sur ▼. • Vous pouvez démarrer le retour/avance rapide durant la lecture en continu en appuyant sur  $\blacktriangleleft$ . Pour revenir à la lecture en continu, appuyez sur ▲.
	- G Appuyez sur la touche A du curseur pour faire une pause sur la scène que vous désirez sauvegarder comme photo.  $\boxed{\cdot \text{cm}}$   $\cdot \text{cm}$   $\cdot \text{cm}$   $\cdot \text{cm}$  $\ddot{\textbf{O}}$  Appuyez sur [Fn1] pour afficher l'écran de visualisation diaporamique.
- 5 **Appuyez sur [MENU/SET] pour sauvegarder la photo.**
	- Vous pouvez également effectuer la même action en touchant  $\lceil \cdot \cdot \cdot \rceil$

#### **Saut vers les scènes que vous désirez sauvegarder comme photos ([Rafale 4K (S/S)] uniquement)**

Grâce à l'ajout de marqueurs durant l'enregistrement, vous pouvez effectuer un saut vers la position de ces marqueurs ou bien vers le commencement ou la fin du fichier rafale 4K sur l'écran de visualisation diaporamique ou l'écran de lecture rafale 4K.

- Appuyez sur [Fn2] pour passer sur le mode qui vous permet d'effectuer un saut vers les marqueurs.
- <sup>2</sup> Appuyez sur les touches du curseur ◀/► pour effectuer un saut vers la position des marqueurs. Appuyez de nouveau sur [Fn2] pour revenir à la commande d'origine.

Pour avoir des détails sur chaque commande de l'étape ou sur la manière de paramétrer chaque option du menu, consultez le "Manuel d'utilisation Fonctions avancées" (format PDF).

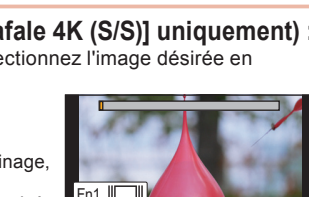

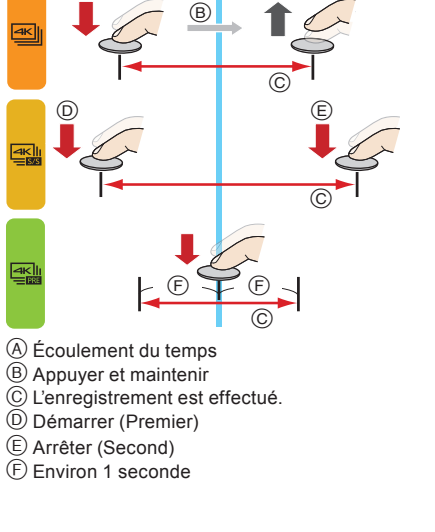

Prise de photo

#### **NEDERLANDS**

# **Snelgids voor 4K-Foto**

Druk op de sluiterknop om een 4K-foto te maken. U kunt het gewenste moment kiezen uit een burst-opname van foto's die gemaakt zijn met 30 frames/seconde en dat moment bewaren als een foto met (ongev.) 8 miljoen pixels.

Gebruik een kaart met UHS-snelheidsklasse 3 om 4K-foto's te maken.

#### **1Selecteren van de methode die voor de opname van 4K-foto's gebruikt wordt**

#### 1 **Zet de drive-modusknop op [ ] (4K-Foto).**

• De instellingen zullen voor 4K-foto-opnames geoptimaliseerd worden. De opnamemethode is als fabrieksinstelling op [  $\leq$  | (Itemn. menu (4K-foto)) gezet.

- 
- 2 **Selecteer [4K-FOTO] in het [Opname]-menu en druk op [MENU/SET].**
- **3** Druk op de cursorknoppen ▲/▼ om de methode te selecteren die gebruikt wordt om
- **4K-foto's op te nemen en druk op [MENU/SET].**

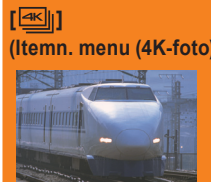

#### **Voor het vastleggen van de beste opname van een snel bewegend onderwerp**

(bijv. sport, vliegtuigen, treinen) De burst-opname wordt uitgevoerd terwijl op de sluiterknop gedrukt wordt en deze ingedrukt gehouden blijft. Het sluitergeluid zal herhaaldelijk hoorbaar zijn. Lengte van continue opname: Tot 29 minuten en 59 seconden\*

# [ **L'ALL**]] **(4K-burst (S/S))**

#### **Voor het vastleggen van onvoorspelbare fotomomenten**  (bijv. planten, dieren, kinderen)

De burst-opname start als op de sluiterknop gedrukt wordt en stopt wanneer er opnieuw opgedrukt wordt. Er zullen start- en stoptonen klinken.

Lengte van continue opname: Tot 29 minuten en 59 seconden\*

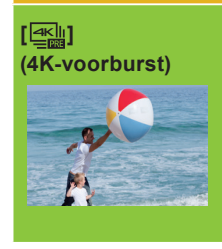

#### **Om opnames te maken zodra zich een fotomoment voordoet**

(bijv. het moment dat met een bal gegooid wordt) De burst-opname wordt gedurende ongeveer 1 seconde uitgevoerd voor en na het moment waarin op de sluiterknop gedrukt wordt. Het sluitergeluid zal slechts één keer hoorbaar zijn.

Opname-lengte: Ongeveer 2 seconden

- \* De opname zal zelfs zonder onderbreking doorgaan als het bestandsformaat groter is dan 4 GB maar het bestand zal gesplitst en afzonderlijk bewaard/afgespeeld worden.
- Na selectie van de methode voor het opnemen van 4K-foto's, drukt u op [  $\tilde{m}$  /  $\rightarrow$  ] om het opnamescherm weer te geven. U kunt geen 4K-foto's opnemen in de Creatieve Video-modus of in de Panorama Shot-modus.
- 

# **De instellingen zijn in één keer geoptimaliseerd voor de 4K-Foto-functie.**

Als u de drive-modusknop op [ $\equiv$ ]] (4K-Foto) zet, worden de instellingen automatisch geoptimaliseerd voor het opnemen van 4K-foto's.

De volgende menu-items staan vast op onderstaande instellingen:

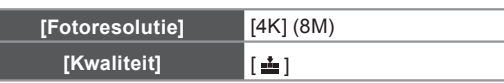

• 4K-burst-bestanden (MP4-films) worden met de volgende instellingen opgenomen:

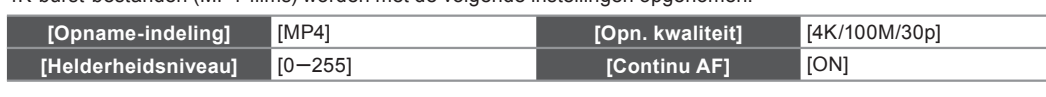

# **<sup>6</sup>** Het onderwerp opnemen met minder waas

U kunt de wazigheid van het onderwerp verlagen door een snellere sluitertijd in te stellen.

# **Zet de modusknop op [S] en versnel de sluitertijd.**

Approximatieve sluitertijd voor buitenopnames onder goede weersomstandigheden. 1/1000 seconde of sneller. De ISO-gevoeligheid wordt hoger. Dit kan meer beeldruis op het scherm tot gevolg hebben.

# **Veranderen van de beeldverhouding**

U kunt de beeldverhouding voor het opnemen van 4K-foto's veranderen door de instelling van [Aspectratio] in het [Opname]-menu te veranderen.

#### **24K-foto's maken**

Na de opname van de 4K-burst-foto, zal een 4K-burst-bestand bewaard worden.

- Terwijl u 4K-foto's opneemt, is de gezichtshoek een beetje smaller.  $\bullet$  De 4K-burst-bestanden zullen als films
- in MP4-formaat bewaard worden.
- Als [Auto review] ingeschakeld is, zal het scherm voor de beeldselectie automatisch weergegeven worden.

### 1 **Druk de ontspanknop geheel in.**

- De opname van een 4K-burst-bestand zal van start gaan. Als u Auto Focus gebruikt, zal [Continu AF] tijdens de opname werken. Het brandpunt zal continu bijgesteld worden.
- 2 **Druk de sluiterknop opnieuw volledig in.**
- De opname van een 4K-burst-bestand zal stoppen. U kunt markers toevoegen als u tijdens de opname op [Fn2] drukt. (Tot 40 markers voor ieder 4K-burstbestand) Wanneer beelden uit een 4K-burst-bestand geselecteerd en bewaard worden, kunt u naar de posities springen waarop u markers toegevoegd heeft.

## **E** (Itemn. menu (4K-foto))

- 1 **Druk de sluiterknop tot halverwege in.**
- 2 **Druk de sluiterknop volledig in en houd hem ingedrukt zo lang als u wilt dat de opname uitgevoerd wordt.**
- Er zal een 4K-burst-bestand opgenomen worden terwijl op de sluiterknop gedrukt wordt en deze ingedrukt gehouden blijft.

# **[ ] (4K-burst (S/S)) [ ] (4K-voorburst)**

#### 1 **Druk de ontspanknop geheel in.**

- De opname van een 4K-burst-bestand zal uitgevoerd worden gedurende ongeveer 1 seconde voor en na het moment dat op de sluiterknop gedrukt wordt. In de situaties waarin u het brandpunt en de belichting wilt vergrendelen, zoals wanneer het onderwerp zich niet in het midden bevindt, gebruikt u [AF/AE LOCK].
- Selecteer [ $\equiv$  | (4K-voorburst) alleen wanneer u aan het opnemen bent. • Als de drive-modus op 4K-Foto gezet is en [4K-FOTO] op [ $\mathbb{R}$  (4K-voorburst)
- gezet is, raakt de batterij sneller leeg en stijgt de temperatuur van de camera. In sommige gevallen kan de camera  $[\mathbb{A}]$  weergeven, schakel naar  $[\mathbb{M}]$  (Itemn. menu (4K-foto)) en schakel de opnamefunctie uit ter bescherming van de camera. Wacht tot de camera afkoelt.

#### **3Selecteer en bewaar de foto's**

Beelden in een 4K-burst-bestand selecteren en bewaren.De foto wordt in JPEG-formaat bewaard.

- **1** Druk op  $[\triangleright]$ .
- 2 **Druk op de cursorknoppen / om een 4K-burst-bestand te**  selecteren (**△**49).
- 3 **Druk op cursorknop .** Het diascherm, voor de selectie van de foto's, wordt weergegeven. Het duurt enkele seconden voordat het scherm weergegeven wordt.
- 4 **Raak de frames aan en versleep ze om het frame te selecteren dat u als foto wilt bewaren.**

 $\bullet$  U kunt de vorige of volgende 45 frames als dia's weergeven door  $\widehat{f(\cdot)}|f(\cdot)\rangle$ (alleen [Itemn. menu (4K-foto)]/[4K-burst (S/S)]) aan te raken.

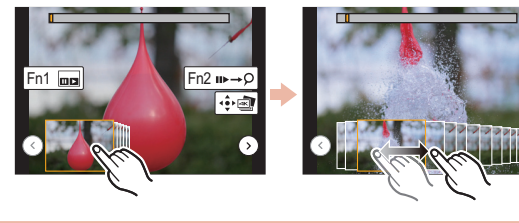

**Als een bestand met een lange burst-tijd geselecteerd is (alleen [Itemn. menu (4K-foto)]/[4K-burst (S/S)]):** Maak eerst een ruwe selectie van de scènes met gebruik van het 4K-burst-afspeelscherm en selecteer daarna het gewenste frame met gebruik van het diascherm.

- Druk op [Fn1] om het 4K-burst-afspeelscherm weer te geven.
- $\bullet$  Druk op cursorknop  $\blacktriangle$  om continu afspelen te starten.
- $\bullet$  U kunt het continu terugspoelen starten door op  $\nabla$  te drukken. Druk opnieuw op  $\nabla$  om het terugspoelen te pauzeren.
- U kunt tijdens het continu afspelen het snel terug/vooruit spoelen starten door op ◀/▶ te drukken. Druk op ▲ om naar het continu afspelen terug te gaan.

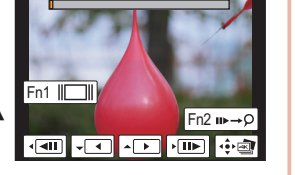

- **6** Druk op cursorknop ▲ om te pauzeren bij de scène die u als foto wilt bewaren.
- Druk op [Fn1] om het diascherm weer te geven.

#### 5 **Druk op [MENU/SET] om de foto te bewaren.**

● U kunt dezelfde handeling ook uitvoeren door [ <• will aan te raken.

 **Naar de scènes springen die u als foto's wilt bewaren (alleen [4K-burst (S/S)])**

Door tijdens de opname markers toe te voegen, kunt u op het diascherm of op het 4K-burst-afspeelscherm naar de posities van de markers springen of naar het begin of einde van het 4K-burst-bestand.

- Druk op [Fn2] om naar de modus te schakelen die u in staat stelt naar markers te springen.
- $\Theta$  Druk op de cursorknoppen  $\blacktriangleleft$   $\triangleright$  om naar de posities van de markers te springen.
- Druk opnieuw op [Fn2] om naar de oorspronkelijke werking terug te keren. Raadpleeg voor details over de werking van iedere stap of over het instellen van iedere menu-optie de "Gebruiksaanwijzing voor

⊚ (A) Tijdstroom Op drukken in ingedrukt houden Het opnemen wordt uitgevoerd Start (Eerste) Stop (Tweede) Ongeveer 1 seconde

 $^{\circledR}$ ⓒ  $\circledcirc$  (e)

Fotomoment

@

ⓒ  $\circledast$   $\mathcal{T}$   $\circledast$